# **GA-H55-USB3**

مادربورد با سوكت LGA1156 برای پردازندههای خانواده  $\,$  Intel $^{\circledR}$  Core™ i7 بردازندههای Intel خانواده <sup>R</sup> Intel خانواده پردازندههای / Core™ i5 ® Core™ i3

 $\mathcal{L}$ 

 $\overline{-}$ 

راهنماي كاربران

نسخه 2001

 $\mathbb{L}$ 

 $\sqrt{2}$ 

## فهرست

 $\begin{array}{c} \mid \\ \underline{\quad} \end{array}$ 

 $\frac{\mathbf{1}}{\mathbf{1}}$ 

 $\frac{1}{\sqrt{2}}$ 

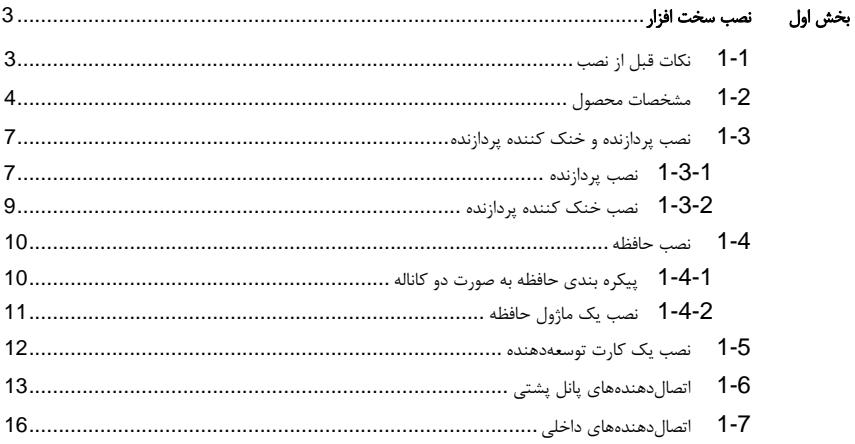

\* برای کسب اطلاعات بیشتر در رابطه با استفاده از این محصول، لطفا به دفترچه راهنمای ارائه شده به زبان انگلیسی در سایت گیگابایت مراجعه کنید.

### بخش اول نصب سخت افزار

### **1-1** نكات قبل از نصب

اين مادربورد حاوي تعداد بسيار زيادي از مدارها و تجهيزات الكترونيكي بسيار ظريف است كه ممكن است به خاطر تخليه الكتريسيته ساكن (ESD (صدمه ببينند. به همين خاطر لطفاً پيش از نصب نكات زير را به دقت مطالعه کرده و مراحل توضيح داده شده را دنبال کنيد:

- y برچسبهاي روي مادربورد مانند شماره سريال، يا برچسب گارانتي كه توسط فروشنده روي محصول الصاق شده است را جدا نكنيد. وجود اين برچسبها براي استفاده از خدمات گارانتي الزامي است.
- y هميشه قبل از جدا كردن و يا نصب مادربورد و يا ديگر قطعات، برق سيستم را به وسيله جداكردن دوشاخه كابل برق منبع تغذيه سيستم از پريز ديواري، قطع كنيد.
- y پس از نصب قطعات سختافزاري روي اتصالدهندههاي داخلي روي مادربورد، دقت كنيد آنها به درستي و محكم در جاي خود قرار گرفته باشند.
	- y هنگامي كه مادربورد را جابهجا ميكنيد به هيچ يك از اتصالدهندهها و ديگر قسمتهاي فلزي آن دست نزنيد.
- y بهتر است هنگام جابهجا كردن قطعات الكترونيكي مانند پردازنده و حافظه از يك دستبند تخليه الكتريسيته ساكن استفاده كنيد. در صورتي كه چنين دستبندي را در اختيار نداريد، دستان خود را خشك كرده و به يك وسيله فلزي دست بزنيد تا الكتريسيته ساكن موجود در بدن شما تخليه شود.
	- y قبل از نصب مادربورد، آن ها را درون پوشش ضد الكتريسيته ساكن خود باقي بگذاريد.
	- y لطفاً دقت كنيد كه قبل از جدا كردن كابل برق از مادربورد حتماً منبع تغذيه را خاموش كرده باشيد.
	- y قبل از روشن كردن سيستم، بررسي كنيد ولتاژ منبع تغذيه مورد استفاده شما با ولتاژ شبكه برق محلي منطبق باشد.
	- y قبل از استفاده از محصول، اطمينان حاصل كنيد كه تمامي كابلها و اتصال دهندهها به درستي در جاي خود قرار گرفته باشند.
	- y براي جلوگيري از صدمه ديدن مادربورد، احتياط كنيد هنگام نصب، پيچها با مدارهاي مادربورد و يا ديگر قطعات موجود روي آن تماس پيدا نكنند.
	- y اطمينان حاصل كنيد هيچ پيچ و يا قطعه فلزي اضافهاي روي مادربورد و يا درون كيس باقي نمانده باشد.
		- y لطفاً كامپيوتر را روي سطوح ناهموار قرار ندهيد.
			- y از كامپيوتر در محيطهاي گرم استفاده نكنيد.
	- y روشنكردن كامپيوتر در حين فرايند نصب سختافزارها علاوه بر صدمهزدن به قطعات مختلف سيستم، ميتواند به كاربر نيز صدمه وارد كند.
- y اگر درباره برخي از مراحل نصب شك داريد و يا با مشكلي درباره استفاده از محصول مواجه شدهايد، لطفاً با يك تکنسين كامپيوتر تأييد شده و با تجربه مشورت كنيد.

 $\equiv$ 

 $\Box$ 

## **1-2** مشخصات محصول

 $\begin{tabular}{c} \hline \rule{0pt}{2.5ex} \rule{0pt}{2.5ex}$ 

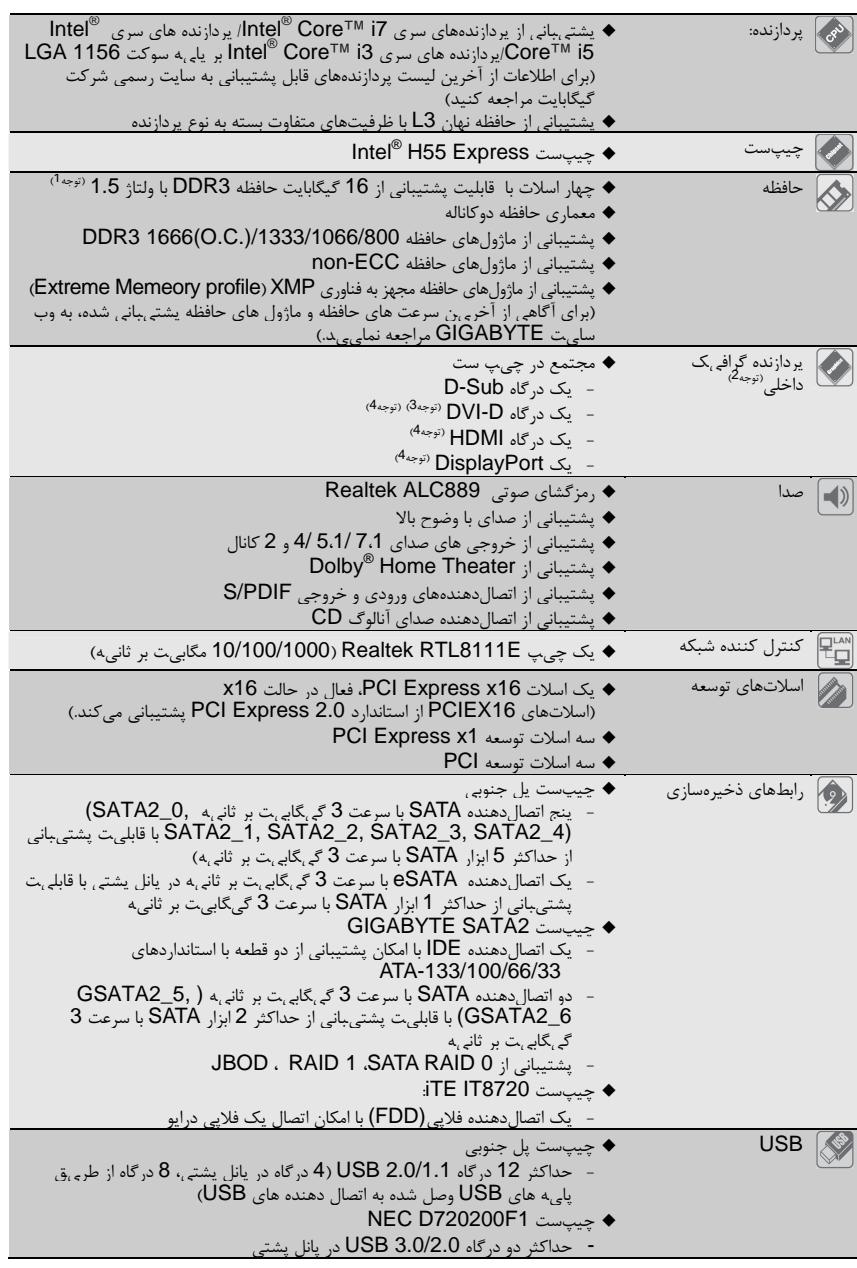

 $\frac{\hphantom{a}}{\hphantom{a}}\Big|1$ 

 $\frac{\Box}{\Box}$ 

نصب سخت افزار -4-

 $\begin{array}{c} \overline{\phantom{0}} \\ \overline{\phantom{0}} \end{array}$ 

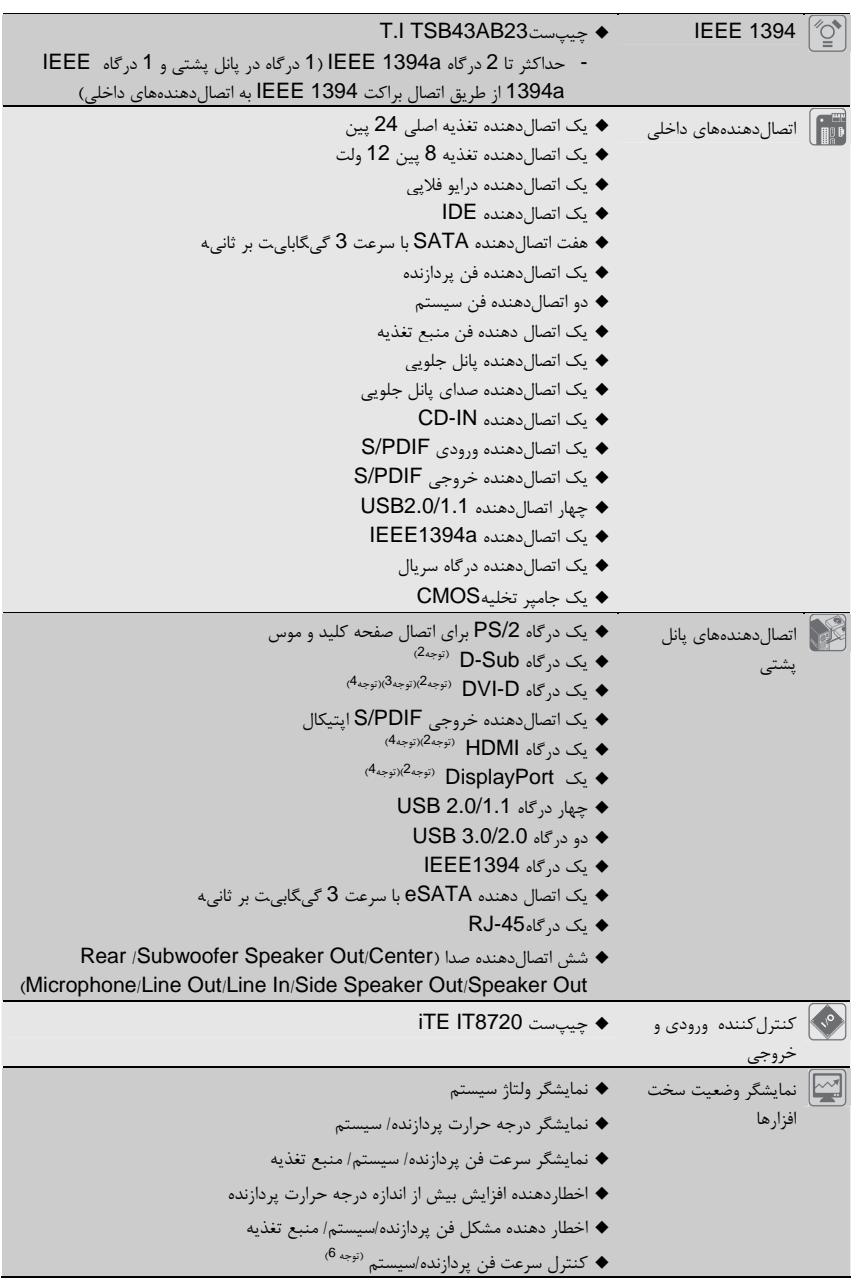

 $\begin{tabular}{|c|c|} \hline & \multicolumn{1}{|c|}{\quad \quad} \quad \quad \\ \hline \multicolumn{1}{|c|}{\quad \quad} \quad \quad \\ \hline \multicolumn{1}{|c|}{\quad \quad} \quad \quad \\ \hline \multicolumn{1}{|c|}{\quad \quad} \quad \quad \\ \hline \multicolumn{1}{|c|}{\quad \quad} \quad \quad \\ \hline \multicolumn{1}{|c|}{\quad \quad} \quad \\ \hline \multicolumn{1}{|c|}{\quad \quad} \quad \\ \hline \multicolumn{1}{|c|}{\quad \quad} \quad \\ \hline \multicolumn{1}{|c|}{\quad \quad} \quad$ 

 $\sqrt{\frac{1}{\Gamma}}$ 

 $=$ 

 $\frac{1}{\sqrt{2\pi}}\Bigg|_{\mathcal{F}}$ 

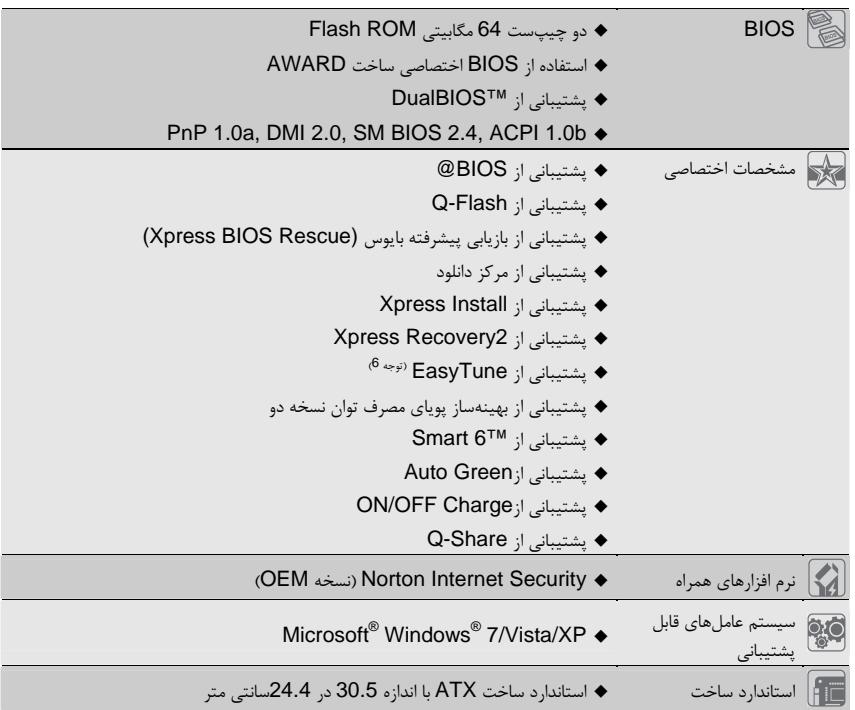

 $\begin{array}{c|c} \hline \quad \quad & \quad \quad & \quad \quad & \quad \quad \\ \hline \quad \quad & \quad \quad & \quad \quad & \quad \quad \\ \hline \end{array}$ 

 $\overline{-}_{\vert}$ 

(توجه 1) به دليل محدوديتهاي سيستم عامل Windows 32-bit، هنگامي كه بيش از چهار گيگابايت حافظه روي سيستم نصب ميشود، ميزان حافظه واقعي نصب شده كمتر از چهار گيگابايت نمايش داده خواهد شد.

(توجه 2) برای استفاده از درگاه های داخلی DisplayPort، HDMI، D-DVI و Sub-D، باید یک پردازنده Intel با گرافیک مجتمع نصب کنید.

(توجه 3) درگاه D-DVI از اتصال Sub-D با تبدیل پشتیبانی نمی کند.

(توجه 4) هنگامی که در برنامه Setup BIOS هستید یا در صفحات POST فقط میتوانید از یکی از درگاه های گرافیکی دیجیتال آنبرد (DisplayPort ، HDMI و D-DVI (برای خروجی استفاده کنید.

(توجه 5) پشتيباني از سيستم هوشمند كنترل سرعت فن CPU و سيستم به فن نصب شده و مورد استفاده روي سيستم بستگي دارد.

(توجه 6) قابليت هاي موجود در EasyTune بسته به مدل متفاوت خواهد بود.

 $\vert \vert$ 

#### **1-3** نصب پردازنده و خنك كننده پردازنده

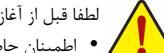

لطفا قبل از آغاز نصب پردازنده به نكات زير توجه كنيد:

y اطمينان حاصل كنيد كه مادربورد از پردازندهاي كه خريداري كردهايد پشتيباني كند.

- ( براي کسب اطلاعات از آخرين ليست پردازندههاي پشتيباني شده به سايت رسمي شركت گيگابايت مراجعه كنيد) y براي جلوگيري از صدمه ديدن پردازنده، هميشه قبل از نصب آن، كامپيوتر را خاموش كرده و كابل برق را از پريز جدا كنيد.
- y پين يك را روي پردازنده بيابيد. اگر پردازنده را در جهت نادرست نصب كنيد به صورت صحيح در جاي خود قرار نخواهد گرفت. (همچنين شما ميتوانيد با توجه به فرورفتگيهاي دو سمت پردازنده و برآمدگيهاي هماهنگ آن روي سوكت نيز جهت نصب صحيح پردازنده را بيابيد).
	- y براي ايجاد ارتباط حرارتي بهتر ميان پردازنده و خنككننده از يك لايه خمير ناقل حرارت استفاده كنيد.
- y اگر حرارتگير پردازنده را نصب نكردهايد سيستم را روشن نكنيد، عدم نصب حرارتگير موجب افزايش درجه حرارت پردازنده و صدمه ديدن آن خواهد شد.
- y فركانس پردازنده را روي مقدار مجاز ذكر شده در راهنماي آن تنظيم كنيد. استفاده از فركانسهاي بالاتر از حدود تعيين شده براي پردازنده و گذرگاه آن (FSB (به دليل اينكه با نيازمنديهاي استاندارد در قطعات همخواني ندارد، به هيچ وجه توصيه نميشود. اگر قصد افزايش فركانس به بيش از حدود تعيين شده را داريد، لطفاً به مشخصات ارايه شده به همراه پردازنده، كارتگرافيك، حافظه، هاردديسك و غيره، مراجعه كنيد.

#### **1-3-1** نصب پردازنده

. برآمدگ<sub>ر ال</sub>هاي دروين سوكت پردازنده و فرورفتگي هاي دو سمت پردازنده را بيابيد.<br>برآمدگي درون

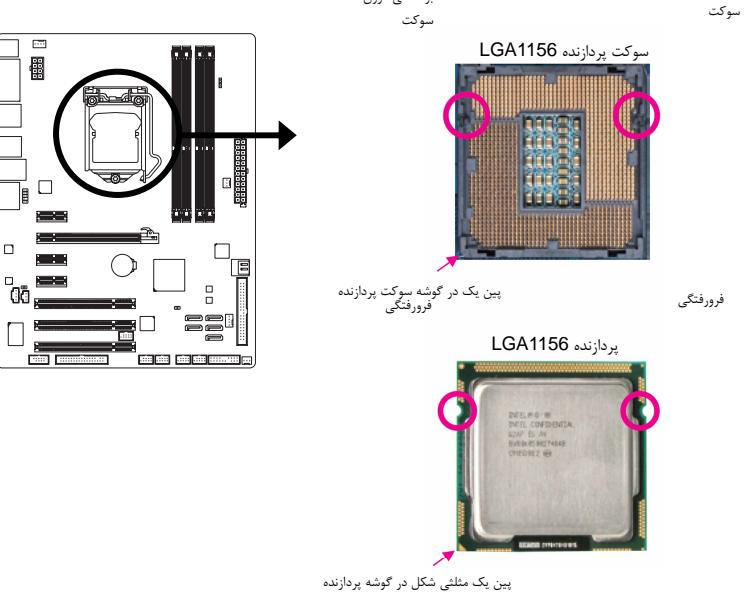

 $\Box$ 

#### B. با توجه به مراحلي كه در ادامه آمده است به درستي ميتوانيد پردازنده را روي سوكت پردازنده نصب كنيد.

براي جلوگيري از وارد آمدن آسيب به پردازنده هميشه قبل از نصب آن، كامپيوتر را خاموش و كابل برق را از منبع تغذيه جدا كنيد و بعد از آن اقدام به نصب پردازنده نماييد.

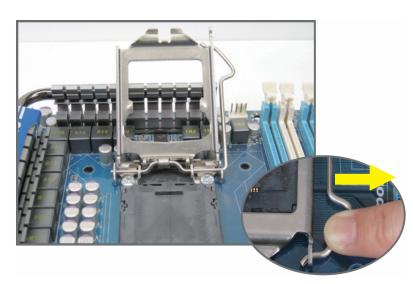

 $\vert \vert$   $\bot$ 

مرحله اول: به آرامي اهرم نگهدارنده پوشش سوكت را به پايين فشار داده و آن را با استفاده از انگشت از سوكت دور كنيد. بعد .<br>از اين مرحله اهرم نگهدارنده را تا انتها بالا ببريد تا پوشش فلزي روي سوكت به طور كامل قابل جابهجا شدن باشد.

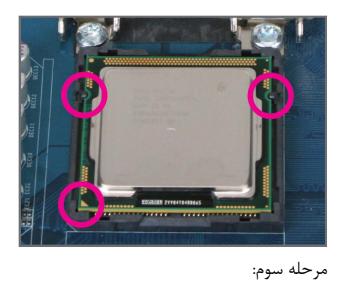

پردازنده را با استفاده از انگشت اشاره و شست نگه داريد و سپس با تنظيم پين يك مثلثي شكل و دوفرورفتگي روي آن با سوكت، پردازنده را به آرامي در جاي خود قرار دهيد.

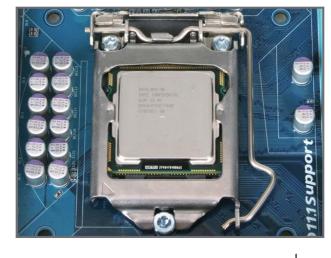

مرحله پنجم: اهرم نگهدارنده سوكت پردازنده را به حالت اوليه (حالت قفل شده) بازگردانيد.

نصب سخت افزار -8-

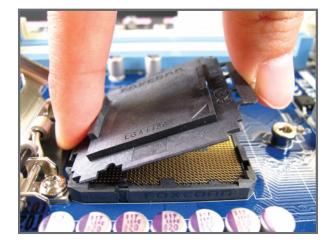

 $\begin{array}{c|c} \hline \quad \quad & \quad \quad & \quad \quad & \quad \quad \\ \hline \quad \quad & \quad \quad & \quad \quad & \quad \quad \\ \hline \end{array}$ 

 $\equiv$ 

#### مرحله دوم:

پوشش پلاستیکی روی سوکت را مطابق تصویر بردارید، انگشت آشاره خود را در قسمت عقب پوشش به سمت<br>پا<sub>ی کا</sub>ی فشار دهید و همزمان با انگشت شست خود<br>پا<sub>ی کا</sub>ی فشار دهید و به بار از بالا کشید ( کنار عام کام بین<br>**CRemove )** و پوشش پلاستی کی او بار و همان است میشتر از<br>Sam موجود در سو پردازنده نصب نیست روی سوکت قرار دهید.)

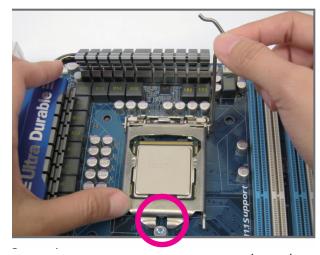

#### مرحله چهارم:

پس از نصب صحيح پردازنده، با استفاده از دست اهرم نگهدارنده سوكت را به پايين بياوريد و با دست ديگر به آرمي پوشش فلزي روي سوكت را در جاي خود قرار دهيد. زماني كه پوشش فلزي را در جاي خود قرار داديد از اين موضوع مطمئن شويد كه بخش فوقاني پوشش فلزي به طور كامل در زيرپيچ نگهدارنده قرار گرفته باشد.

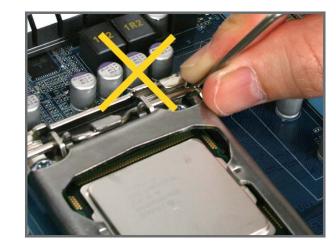

اشاره: در جابهجايي اهرم نگهدارنده دسته آن را بگيريد و از گرفتن بخش پايه آن خودداري كنيد.

#### **1-3-2** نصب خنك كننده پردازنده

با توجه به مراحلي كه در زير آمده است شما به درستي ميتوانيد خنككننده پردازنده را روي مادربورد نصب كنيد. (براي آموزش اين بخش ما از يك خنككننده موجود در جعبه پردازنده اينتل به عنوان نمونه استفاده کردهايم)

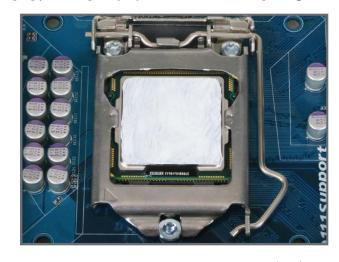

مرحله يك: ر<br>يك لايه نازك و هموار از خمير ناقل حرارت را روى سطح<br>پردازنده بماليد.

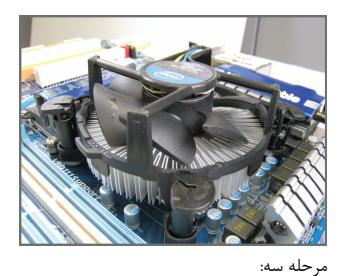

پس از اين خنككننده را روي پردازنده قرار داده و پس از<br>تنظيم پايههاي خنككننده با سوراخ هاي روي مادربورد به<br>صويد.<br>دهيد.

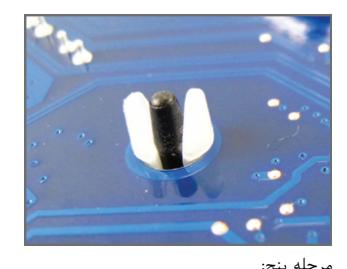

مرحله پنج:<br>بعد از نصب خنک *کننده*، مادربورد را برعکس کرده و جای<br>سوراخهای سوکت پردازنده را چک کنید. در صورتی که خنكّ كننده درست نصب شده باشد بايد تصوير پين زير<br>خنك كننده آن به صورت تصوير بالا باشد.

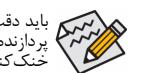

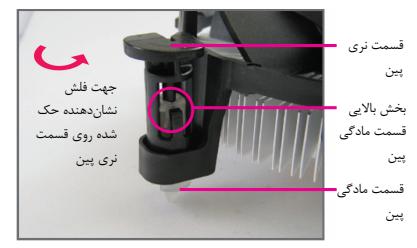

 $\Box$ 

مرحله دو:

قبل از نصب حرارتگير به جهت فلش **<sup>حـــا</sup> ح**ك شده<br>روى قسمت نرى پين توجه كنيد. چرخاندن پين در جهت<br>فلش سبب جدا شدن خنك كننده از مادربورد مي شود و<br>براي نصب آن بايد پين را در جهت عكس چرخاند.

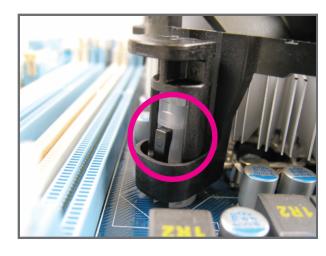

مرحله چهار:<br>در زمانی که شما هر یک از پایههای خنککننده را فشار<br>میدهید باید صدای قفل شدن پینها را بشنوید. بعد از این<br>میده اینده در یکدیگر قفل شده باشند. ( پیشنهاد می شود<br>خنککننده در یکدیگر قفل شده باشند. ( پیشنهاد می شود<br>خن

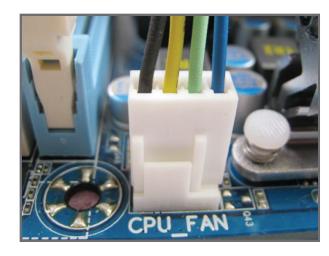

مرحله ششم:<br>در مرحله پایانی هم اتصال دهنده برق خنككننده را به<br>سوكت چهار پين تامينكننده برق فن خنككننده كه روي<br>مادربورد است نصب كنيد.

باید دقت خاصی در هنگام جدا کردن خنککننده از پردازنده داشت چون خمی, انتقال دهنده حرارت که در بین<br>پردازنده و خنککننده وجود دارد براثر گرما باعث چسبیدن پردازنده و خنککننده میشود که در این حالت جدا کردن<br>خنککننده ممکن است باعث

 $\overline{\phantom{a}}$ 

#### **1-4** نصب حافظه

لطفاً قبل از نصب ماژولهاي حافظه به نكات زير توجه كنيد:

y اطمينان حاصل كنيد كه مادربورد از حافظههاي مورد استفاده شما پشتيباني ميكند. توصيه ميشود از حافظههاي با حجم، مشخصات، ظرفيت و مارك يكسان استفاده كنيد.

(برای آگاهی از آخرین سرعت های حافظه و ماژول های حافظه پشتیبانی شده، به وب سایت GIGABYTE مراجعه نمایید.)

- y قبل از نصب و يا برداشتن ماژولهاي حافظه براي جلوگيري از وارد آمدن صدمات به سخت افزارها، اطمينان حاصل كنيد كه كامپيوتر خاموش بوده و كابل برق آن جدا شده باشد.
- y ماژولهاي حافظه به گونهاي طراحي شدهاند كه از نصب ناصحيح آنها جلوگيري ميكند، به همين خاطر يك ماژول حافظه تنها در يك جهت روي مادربورد نصب خواهد شد. اگر هنگام نصب متوجه شديد كه ماژول حافظه در جاي خود قرار نميگيرد، جهت نصب آن را تغيير دهيد.

#### **1-4-1** پيكره بندي حافظه به صورت دو كاناله

اين مادربورد از شش شکاف حافظه 3DDR و پيكرهبندي دوكاناله پشتيباني ميكند. پس از نصب حافظه بايوس مادربورد به صورت خودكار مشخصات و ظرفيت آن را تشخيص خواهد داد. پيكرهبندي حافظه در حالت دوكاناله سبب دوبرابر شدن پهناي باند اصلي حافظه می شود.

شش سوكت حافظه 3DDR به صورت دوكاناله پيكرهبندي شده و هر كانال از دو سوكت حافظه با ترتيب زير تشكيل شده است: كانال صفر: 2\_3DDR، 1\_3DDR

كانال يك: 4\_3DDR، 3\_3DDR

جدول پيكرهبندي حافظه به صورت دوكاناله

DDR3\_3 DDR3\_4 DDR3\_1 DDR3\_2 DS/SS -- DS/SS -- ماژول دو DS/SS DS/SS DS/SS DS/SS ماژول چهار

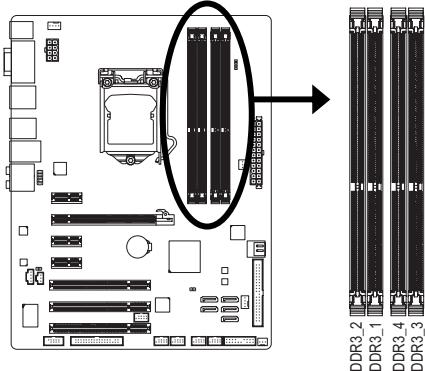

با توجه به محدوديتهاي پردازنده، لطفا در هنگام نصب حافظه در حالت دوكاناله به نكات زير توجه داشته باشيد.

- .1 اگر تنها يك ماژول حافظه 3DDR نصب شده باشد نميتوان حالت دوكاناله را فعال كرد.
- .2 هنگامي كه قصد داريد با استفاده از دو يا چهار ماژول حافظه حالت دوكاناله را فعال كنيد، توصيه ميشود از حافظههايي با ظرفيت، نشانتجاري، سرعت و چيپستهاي يكسان استفاده شود. وقتي حالت دوكاناله با دو ماژول حافظه را فعال كرديد مطمئن شويد كه ماژولهاي حافظه روي اسلات 1\_3DDR و 3\_3DDR نصب كنيد.

اگر تنها يك ماژول حافظه 3DDR روي سيستم نصب كرديد مطمئن شويد كه ماژول روي اسلات 1\_3DDR و 3\_3DDR نصب شود.

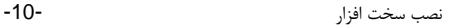

.<br>SS= يک

#### **1-4-2** نصب يك ماژول حافظه

قبل از نصب يك ماژول حافظه، كامپيوتر خود را خاموش كرده و كابل برق آن را از پريز ديواري جدا كنيد. انجام اين كار سبب ميشود تا به ماژول حافظه شما صدمه وارد نشود. ماژولهاي **DIMM 3DDR** و **DIMM 2DDR** با ماژولهاي **DIMM DDR** سازگار نيستند. اطمينان حاصل كنيد كه تنها از حافظههاي **DIMM 3DDR** بر روي اين مادربورد استفاده ميكنيد.

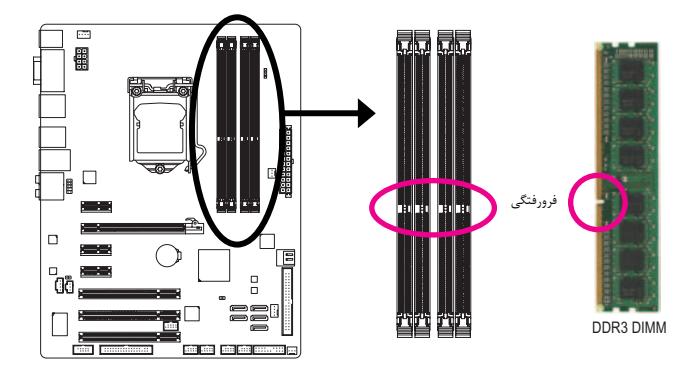

يك ماژول حافظه 3DDR داراي يك فرورفتگي است و به همين دليل تنها در يك جهت قابل نصب است. با توجه به مراحلي كه در زير آمده است شما به درستي ميتوانيد حافظه را روي اسلات حافظه نصب كنيد.

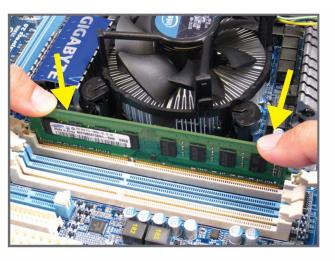

#### تصوير يك:

به جهت قرارگيري ماژول حافظه توجه كنيد. دو قفل قرار گرفته در دو طرف اسلات حافظه را به سمت بيرون فشاردهيد تا باز شوند. همانطور كه در تصوير نشان داده شده است، انگشتان خود را در لبههاي بالايي ماژول حافظه قرار دهيد، آنها را به سمت پايين فشار داده و ماژول حافظه را به صورت عمودي در داخل سوكت قرار دهيد.

تصوير دو: براي قفل شدن ماژولهاي حافظه، پس از آنکه ماژول حافظه به درستي در جاي خود قرار گرفت، گيرههاي پلاستيكي دو سمت اسلات را به سمت داخل فشار دهيد.

 $\Box$ 

### **1-5** نصب يك كارت توسعهدهنده

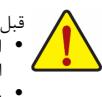

قبل از نصب يك كارت توسعهدهنده، لطفاً موارد زير را به دقت مطالعه كنيد. y اطمينان حاصل كنيد كه مادربورد شما از كارت توسعهاي كه قصد نصب آن را داريد پشتيباني كند. براي آگاهي از اين نكته، دفترچه راهنماي ارايه شده همراه كارت توسعهدهنده خود را به دقت مطالعه كنيد. y هميشه قبل از نصب كارت توسعه كامپيوتر را خاموش كرده و كابل برق آن را از پريز ديواري جدا كنيد تا از بروز

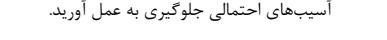

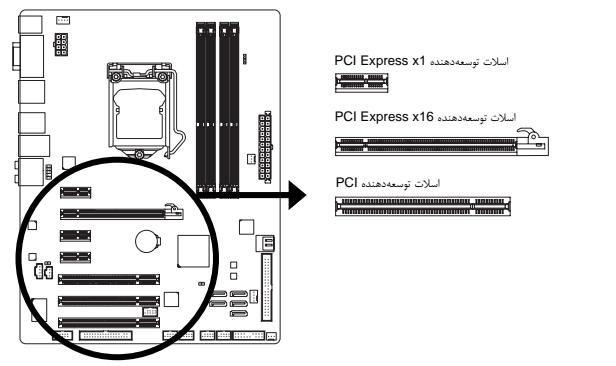

براي نصب كارتهاي توسعهدهنده روي مادربورد به موارد زير توجه كنيد:

- .1 اسلات توسعهدهندهاي را كه از كارت شما پشتيباني ميكند مشخص كنيد. سپس پوششدهنده شكاف كيس روبهروي اسلات توسعهدهنده را از جاي خود خارج كنيد.
- .2 كارت توسعهدهنده را به صورت عمودي روي اسلات قرار داده و آن را به سمت پايين فشار دهيد تا به طور كامل در جاي خود قرار گيرد.
- 3. اطمينان حاصل كنيد كه اتصال1هندههاي فلزي قرار گرفته در قسمت تحتاني كارت به صورت كامل درون اسلات قرار گرفته باشد.<br>4. براي محكم كردن كارت روي پانل پشتي كيس، أن را با يك پيچ در محل مربوطه ببنديد.
	- 4. براي محكم كردن كارت روي پانل پشتي كيس، آن را با يک پيچ در محل مربوطه ببنديد.<br>5. بيس از نصب تمامي كارت هاي توسعه دهنده، دوباره درب كيس را ببنديد.
		-
	- 5. پس از نصب تمامي كارتهاي توسعهدهنده، دوباره درب كيس را ببنديد.<br>6. كامپيوتر را روشن كنيد. وارد منوي تنظيمات بايوس شده و تنظيمات لازه .6 كامپيوتر را روشن كنيد. وارد منوي تنظيمات بايوس شده و تنظيمات لازم براي كارت توسعهدهنده خود را اعمال كنيد.
		- .7 درايورهاي ارايه شده به همراه كارت توسعهدهنده خود را در سيستمعامل نصب كنيد.

مثال: نصب و برداشتن كارت گرافيكي Express PCI.

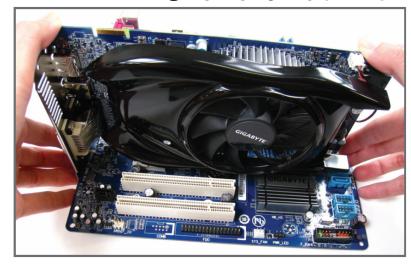

y نصب يك كارت گرافيك: كارت گرافيك را به آرامي در داخل اسلات Express PCI قرار دهيد. اطمينان حاصل كنيد كه كارت گرافيك توسط قفل تعبيه شده در انتهاي اسلات در جاي خود محكم شده باشد.

 $\perp$ l j

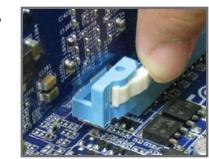

## y برداشتن كارت گرافيك از روي اسلات Express-PCI

به آرامي گيره تعبيه شده در انتهاي اسلات Express PCI را به سمت بيرون فشار دهيد تا كارت را رها كند. سپس كارت را به صورت مستقيم از داخل اسلات به سمت بيرون بكشيد.

نصب سخت افزار -12-

#### **1-6** اتصال دهندههاي پانل پشتي

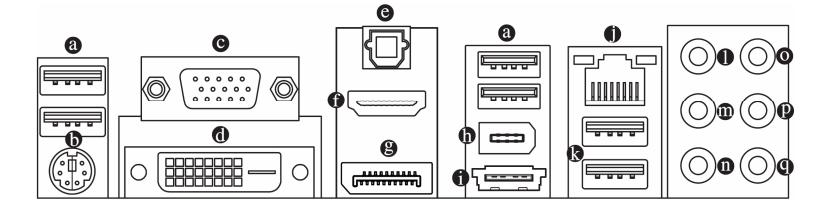

#### درگاه **2.0/1.1USB**

درگاه USB از مشخصات 2.0/1.1USB پشتيباني ميكند. از اين درگاه براي اتصال ابزارهايي چون موس و صفحه كليد USB، چاپگرهاي USB، درايوهاي حافظه فلش USB و ديگر ابزارهاي مشابه مورد استفاده قرار ميگيرد.

#### درگاه صفحه كليد **/2PS** يا موس **/2PS**

- براي نصب موس يا صفحه كليد /2PS از اين درگاه استفاده کنيد.
	- (توجه 1) درگاه **Sub-D** ി
- درگاه Sub-D از يک اتصال Sub-D پانزده پايه اي پشتيباني مي کند و مخصوص صفحه نمايش هايي است که اتصال هاي پانزده پايه دارند.

#### (توجه 1) (توجه 2) (توجه 3) درگاه **D-DVI**

درگاه D-DVI با مشخصات D-DVI مطابقت داشته و از دقت تصویر حداکثر 1200x1920 پشتیبانی می کند (دقت تصویرهای پشتیبانی شده واقعی به نمایشگر مورد استفاده بستگی دارند). صفحه نمایشي که از رابط D-DVI پشتيباني مي کند را به این درگاه متصل کنيد.

#### اتصالدهنده خروجي **PDIF/S** نوري  $\bullet$

اين اتصالدهنده خروجي صداي ديجيتال را از طريق يك كابل فيبر نوري، براي اتصال به يك سيستم صوتي ايجاد ميكند. قبل از استفاده از اين مشخصه اطمينان حاصل كنيد كه سيستم صوتي شما داراي ورودي كابل فيبرنوري براي صداي ديجيتال باشد.

#### (توجه 1) (توجه 3) درگاه **HDMI**

HDMI) درگاه چند رسانه ايي با وضوح بالا) ايجاد کننده يک درگاه صدا و تصوير تمام ديجيتال براي فرستادن سيگنال هاي صوتي و تصويري متراکم نشده و زير مجموعه HDCP است. ابزار صوتي تصويري HDMI را به اين درگاه متصل کنيد. تکنولوژي HDMI توانايي پشتيباني از کيفيت تصوير حداکثر تا 1200x1920 پيکسل را دارد اما کيفيت تصوير واقعي پشتيباني شده به صفحه نمايش مورد استفاده بستگي دارد.

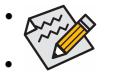

y بعد از نصب ابزار HDMI ، اطمینان حاصل کنید که ابزار HDMI ابزار پیش فرض برای پخش صدا باشد. (اسم آیتم ممکن است با سیستم عامل فرق کند. برای جزئیات بیشتر به شکل زیر مراجعه کنید.) y به خاطر داشته باشيد که خروجي صداي HDMI فقط از قالب هاي DTS , 3AC و LPCM دو کاناله بر سبب مي کند. دستيب<br>• به خاطر داشته باشيد که خروجي صدای HDMI فَقط از قالب های AC3 , DTS و LPCM دو<br>پشتيباني مي کند. (AC3 و DTS براي کد گذاري نياز به استفاده از يک کد گذار خارجي دارند.)

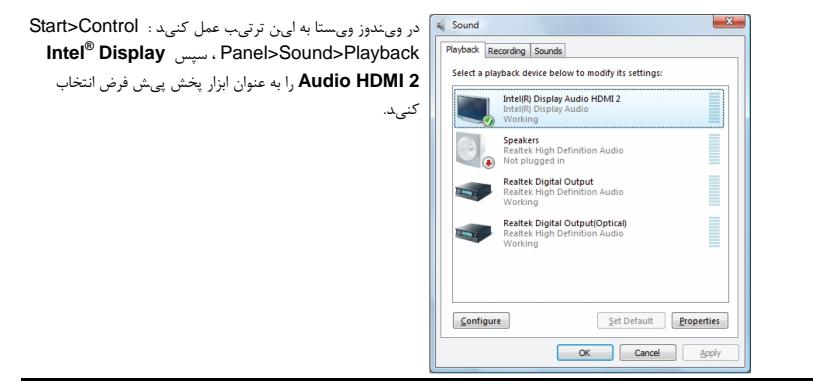

-13- نصب سخت افزار

#### (توجه <sup>1</sup>)(توجه 3) **DisplayPort**

DisplayPort یکی از فناوری های نسل جدید رابط هاست که صدا و تصویر دیجیتال با کیفیت بالا ارائه نموده و از انتقال صدای دوجهته پشتیبانی می کند. DisplayPort می تواند از هردو مکانیسم حفاظت از محتوای DPCP و HDCP پشتیبانی کند. ابزار صوتی/تصویری که از DisplayPort پشتیبانی می کند را به این درگاه متصل کنید. فناوری DisplayPort می تواند از دقت تصویر حداکثر p1600x2560 پشتیبانی کند اما دقت تصویرهایی که عملاً پشتیبانی می شوند به نمایشگر مورد استفاده بستگی دارند.

پس از نصب دستگاه DisplayPort، مطمئن شوید که دستگاه پیش فرض برای پخش صدا، دستگاه

DisplayPort است. (اسم آیتم ممکن است با سیستم عامل فرق کند. برای مثال، در ویندوز ویستا به این ترتیب عمل کنید : Playback>Sound>Panel Control>Start و دستگاه DisplayPort را

به عنوان دستگاه پخش پیش فرض تنظیم نمایید. برای کادر گفتگوی پیکربندی، به اطلاعات تنظیمات HDMI در صفحه قبل مراجعه نمایید.)

#### پیکربندی های نمایش دوتایی برای گرافیک داخلی:

جدول زیر، پیکربندی های پشتیبانی شده/پشتیبانی نشده نمایش دوگانه برای درگاه های گرافیکی آنبرد در محیط های مختلف را نشان می دهد.

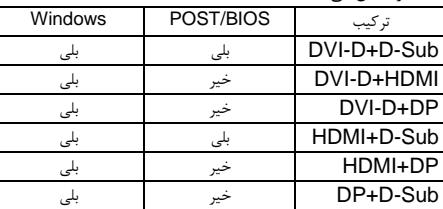

#### **IEEE 1394a** درگاه

درگاه 1394IEEE از مشخصات a1394 IEEE پشتيباني مي کند، و ارائه دهنده ويژگي هاي سرعت بالا، پهناي باند بالا و قابليت Hotplug است. از اين درگاه براي يک ابزار a1394 IEEE استفاده کنيد.

#### **eSATA 3Gb/s** اتصالدهنده

درگاه های eSATA 3Gb/s بر اساس استاندارد درگاه های SATA 3Gb/s طراحی شده اند و از SATA 1.5Gb/s نیز پشتیبانی می كنند. از این درگاه برای وصل کردن یک دستگاه SATA خارجی استفاده کنید.

#### درگاه شبكه **-45RJ LAN**

درگاه شبكه گيگابيت امكان اتصال به شبكههاي پر سرعت را با پهناي باند يك گيگابيت بر ثانيه فراهم ميآورد. جداول زير وضعيتهاي مختلف ديودنوري درگاه LAN را نشان ميدهند.

> ديود نوري نشان دهنده ديودنوري نشان دهنده فعاليت اتصال/ سرعت bre

> > درگاه شبكه

**THEFT** 

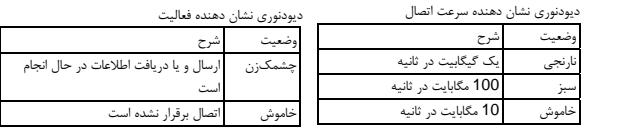

(توجه 1) برای استفاده از درگاه های داخلی DisplayPort، HDMI، D-DVI و Sub-D، باید یک پردازنده Intel با گرافیک مجتمع نصب کنید.

(توجه 2) درگاه D-DVI از اتصال Sub-D با تبدیل پشتیبانی نمی کند.

(توجه 3) هنگامی که در برنامه Setup BIOS هستید یا در صفحات POST فقط می توانید از یکی از درگاه های گرافیکی دیجیتال آنبرد (DisplayPort ، HDMI و D-DVI (برای خروجی استفاده کنید.

#### **USB3.0/USB2.0** درگاه

اين درگاه علاوه بر پشتيباني كامل از 3.0 USB، از استانداردهاي قديمي تر 2.0/1.1USB نيز پشتيباني مي كند. از اين درگاه براي اتصال موس و صفحه کليد USB، چاپگر و درايو هاي حافظه فلش استفاده مي شود.

- خروجي بلندگوهاي **Subwoofer /Center**) نارنجي) از اين اتصالدهنده صدا براي اتصال بلندگوهاي مركزي و سابووفر (صداي بم) در پيكرهبندي صداي 5.1 و 7.1 كاناله استفاده كنيد.
	- خروجي بلندگوهاي پشتي (مشكي)

از اين اتصالدهنده صدا براي اتصال بلندگوهاي پشتي در پيكرهبندي صداي 7.1 كاناله استفاده كنيد.

خروجي بلندگوهاي كناري (خاکستري)

از اين اتصالدهنده صدا براي اتصال بلندگوهاي كناري در پيكرهبندي صداي 4/5/7.1 كاناله استفاده كنيد.

ورودي صدا (آبي)

اين اتصالدهنده به صورت پيش فرض براي ضبط صدا از ابزارهايي مانند ابزارهاي نوري، Walkman و يا ابزارهاي مشابه مورد استفاده قرار مي گيرد.

خروجي صدا (سبز)

اين اتصالدهنده به صورت پيش فرض براي اتصال بلندگوهاي استريو، هدفون ها و يا بلندگوهايي دوكاناله مورد استفاده قرار ميگيرد. اين اتصال هنده مي تواند براي اتصال بلندگوهاي جلويي در پيكرهبندي صداي 4، 5.1 و 7.1 كاناله نيز مورد استفاده قرار گيرد.

ورودي ميكروفون (صورتي)

اين اتصالدهنده به صورت پيش فرض براي اتصال ميكروفون به سيستم مورد استفاده قرار ميگيرد.

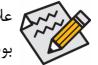

علاوه بر تنظيمات پيشفرض براي خروجي بلندگوها، با استفاده از نرمافزار تنظيم خروجيهاي صوتي قادر خواهيد بود عملكرد متفاوتي را براي هريك از خروجي هاي  $\bm{0}$  تا  $\bm{0}$  تعريف كنيد. تنها ميكروفون( $\bm{0}$ ) هميشه بايد به اتصالدهنده پيشفرض خود متصل شود. ميتوانيد با استفاده از راهنماييهاي ارايه شده با عنوان " پيكره بندي صداي 2/4/5.1/7.1 كاناله" در بخش پنج، خروجيهاي صداي 2/4/5.1/7.1 كاناله را پيكرهبندي كنيد.

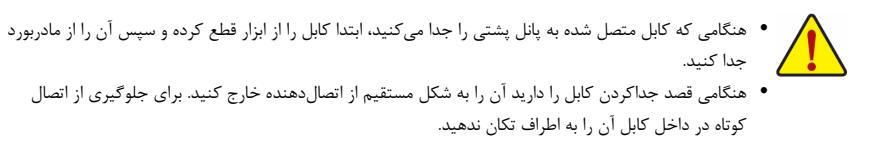

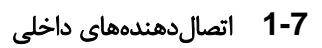

 $\lfloor$   $\rfloor$ 

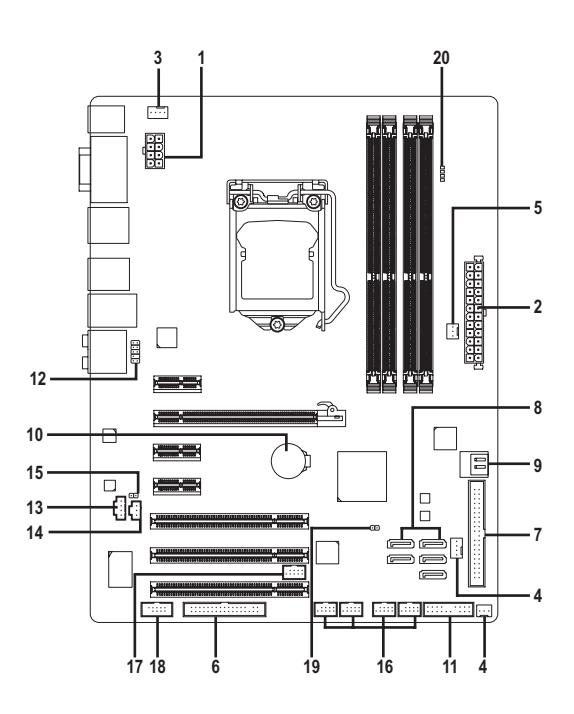

 $\begin{array}{c|c} & & \\ \hline & & \\ \hline &$ 

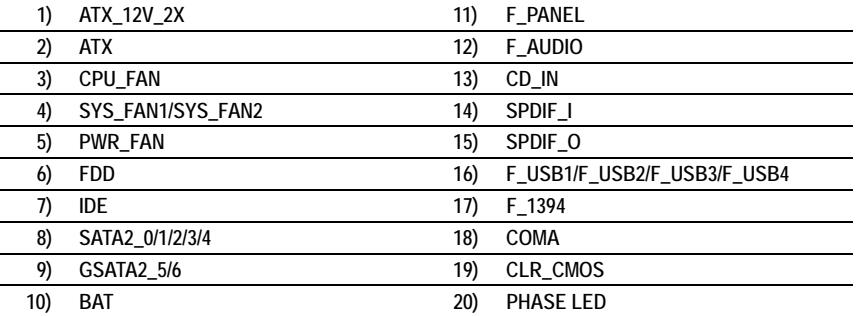

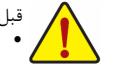

قبل از اتصال ابزارهاي خارجي روي مادربورد، نكات زير را به دقت مطالعه كنيد:

- y ابتدا اطمينان حاصل كنيد كه ابزار شما با اتصالدهندهاي كه قصد داريد به همراه آن مورد استفاده قرار دهيد سازگار .<br>باشد.
	- y قبل از نصب ابزار كامپيوتر خود را خاموش كرده و كابل برق كيس را از پريز ديواري جدا كنيد تا از بروز صدمات احتمالي جلوگيري به عمل آوريد.
- y پس از نصب ابزار و قبل از روشن كردن كامپيوتر، اطمينان حاصل كنيد كه سيم اتصال دهنده ابزار به شكلي مطمئن به اتصالدهنده روي مادربورد متصل شده باشد.

### **1**/**2**) **ATX/X2\_V12\_ATX** ) اتصالدهنده توان **2**×**4** پين **12** ولت و اتصال دهنده **2**×**12** پين توان اصلي)

با استفاده از اتصالدهنده برق، منبعتغديه ميتواند توان مورد نياز براي عملكرد مطلوب تمامي قطعات قرار گرفته روي مادربورد را تامين كند. قبل از وصل كردن اتصالدهنده برق، لطفاً اطمينان حاصل كنيد كه منبع تغذيه خاموش بوده و تمامي قطعات به درستي نصب شده باشند. اتصالدهنده توان به گونهاي طراحي شده است كه نميتوان آن را در جهت اشتباه نصب كرد. اتصالدهنده برق را در جهت صحيح به اتصالدهنده متناظر آن روي مادربورد متصل كنيد. اتصالدهنده 12 ولت عموماً براي تامين توان مورد نياز پردازنده مورد استفاده قرار ميگيرد. اگر اين اتصالدهنده توان 12 ولت به مادربورد متصل نشود سيستم راهاندازي نخواهد شد.

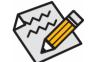

y از منبع تغذيهاي استفاده كنيد كه مجهز به يك اتصالدهنده 2×4 پين دوازده ولت براي تأمين توان پردازنده باشد. چون براساس اطلاعات ارائه شده اين اتصالدهنده براي تأمين توان پردازندههاي حرفهاي Extreme Edition Intel مورد نياز خواهد بود. (130 وات)

y لطفا از منبع تغذيهاي استفاده كنيد كه قادر به تامين توان مورد نياز براي تغذيه سيستم باشد. بهتر است از منابع تغذيهاي استفاده كنيد كه توان خروجي بالايي (500 وات و بيشتر) داشته باشند. اگر منبع تغذيهاي كه استفاده ميكنيد قادربه تامين توان مورد نياز سيستم نباشد، شاهد بروز مشكلاتي چون بيثباتي سيستم و يا عدم آغاز به كار آن خواهيد بود.

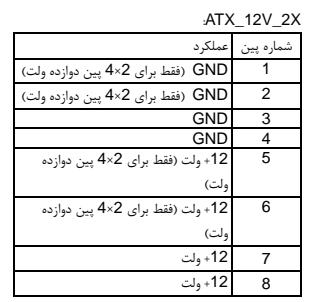

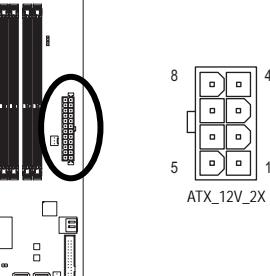

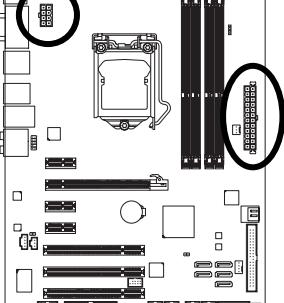

 $\Box$ 

ATX

:ATX

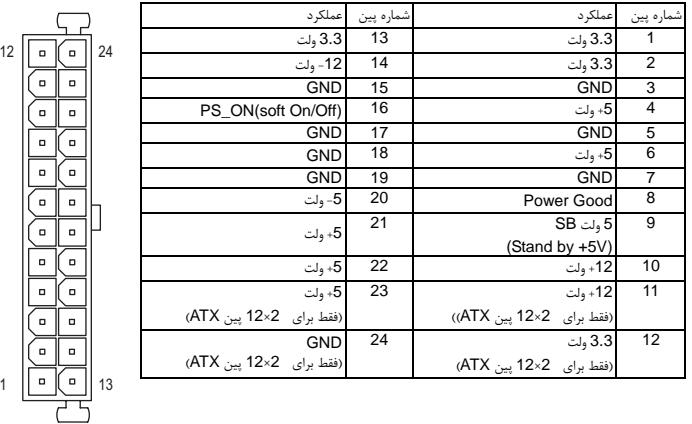

1

4

-17- نصب سخت افزار

#### (فن دهندههاي اتصال (**CPU\_FAN/SYS\_FAN1/SYS\_FAN2/PWR\_FAN** (**3/4/5**

اين مادربورد دارای یك اتصالدهنده فن پردازنده با 4 پین (FAN\_CPU(، یک اتصال دهنده فن سیستم با 4 پین (2FAN\_SYS (و یک اتصالدهنده فن سیستم با 3 پین، و یک فن تغذیه با 3 پین است. هر اتصالدهنده به گونهای طراحی شدهاست كه نمیتوان آن را در جهت اشتباه متصل نمود. هنگام اتصال فن پردازنده دقت كنید كه سیم آن را در جهت درست به مادربورد متصل می كنید (سیم اتصال دهنده مشکی رنگ سیم اتصال به زمین است). این مادربورد قادر به كنترل سرعت فن پردازنده میباشد. برای فعال كردن این قابلیت باید از فنی برای پردازنده استفاده كنید كه با این ویژگی سازگار باشد. برای بهترین میزان دفع حرارت توصیه میشود كه یك فن نیز در داخل كیس نصب گردد.

 $\Box$ 

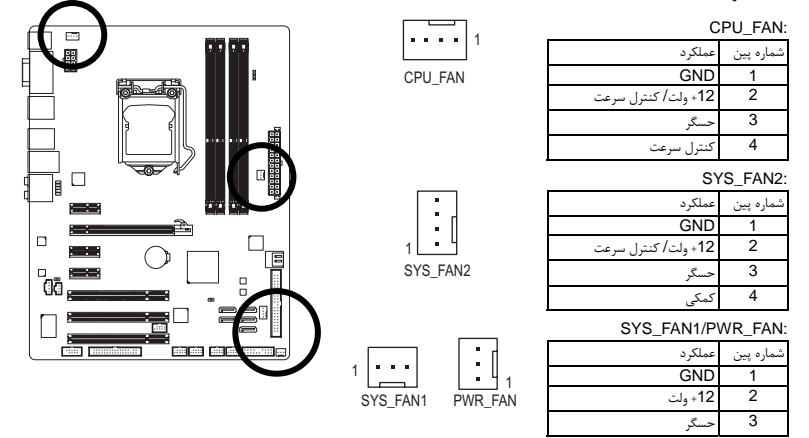

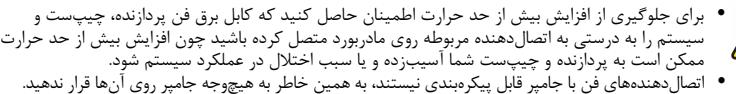

#### **6**) **FDD** ) اتصالدهنده فلاپي)

اين اتصالدهنده براي اتصال كابل مربوط به درايو فلاپي استفاده مي شود. درايوهاي فلاپي پشتيباني شده عبارتند از: 360 كيلوبايت، 720 كيلوبايت، 1.2 مگابايت، 1.44 مگابايت و 2.88 مگابايت. هنگام اتصال يک درايو فلاپي اطمينان حاصل کنيد پين شماره 1 اتصالدهنده را به پين شماره 1 درايو فلاپي متصل کنيد. پين شماره 1 کابل معمولا با يک رده از رنگ متفاوتي مشخص شده است.

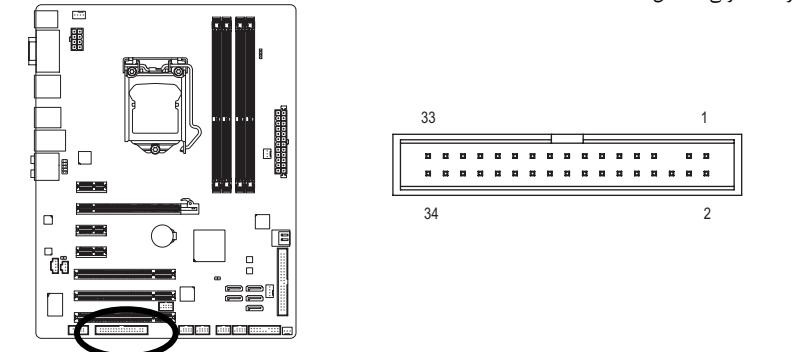

نصب سخت افزار -18-

#### **7**) **IDE**) اتصال دهنده **IDE**(

هر اتصالدهنده IDE توانايي پشتيباني از دو ابزار مانند هاردديسك و يا درايو نوري را دارد. قبل از اتصال كابل IDE جهت قرارگيري صحيح آن را بررسي كنيد. اگر قصد داريد تا دو ابزار IDE را به يك اتصالدهنده متصل كنيد، به خاطر داشته باشيد كه جامپرها و کابلها را براساس نقشي که ابزار IDE ايفا ميکند تنظيم کنيد (براي مثال فرمانده (Master (يا فرمانبر (SLAVE((.) براي كسب اطلاعات بيشتر درباره چگونگي پيكره بندي ابزارهاي فرمانده/ فرمانبر براي ابزارهاي IDE از دفترچه راهنماي ارايه شده به همراه ابزار استفاده كنيد.)

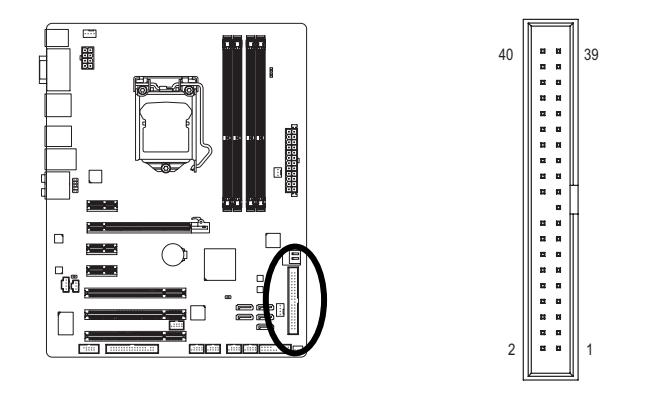

**8**) **0/1/2/3/4\_2SATA** ) اتصال دهندههاي آبيرنگ **SATA** با سرعت **3** گيگابيت بر ثانيه، مديريت شده به وسيله چيپست **55H**(

اتصالدهندههاي SATA ارايه شده توسط اين مادربورد از استاندارد s/Gb3 SATA پشتيباني كرده و با استاندارد SATA s/Gb1.5 نيز سازگار هستند. هر اتصال دهنده SATA از يك ابزار منفرد پشتيباني ميكند.

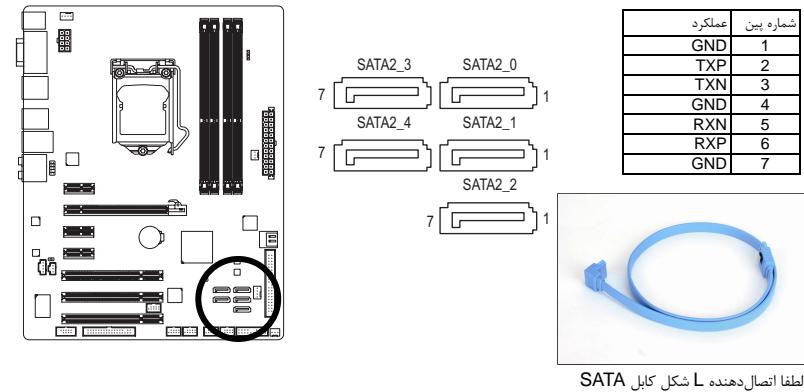

را به هاردديسك خود متصل كنيد.

 $\perp$ 

**9**) **5/6\_2GSATA**) اتصالدهندههاي **SATA** با سرعت **3** گيگابيت بر ثانيه، مديريت شده به وسيله چيپست **GIGABYTE SATA2 با استاندارد GIGABYTE SATA2**<br>اتصال دهنده های SATA با استاندارد SATA 3Gb/s مطابقت داشته و با استاندارد SATA 1.5Gb/s سازگار هستند.

> 7 1  $7 \sqrt{1 - 1}$ GSATA2\_5

> > **RANT**

GSATA2\_6

هر اتصال دهنده SATA از <sub>یک</sub>ک دستگاه SATA منفرد پشتی بانی می کند. کنترل کننده GIGABYTE SATA2 از<br>RAID 1 ،RAID 0 و JBOD پشتی بانی می کند. برای کسب اطلاعات بیشتر در رابطه با چگونگی پیکربندی آرای.ه<br>های RAID به بخش 5. ً پیکربند

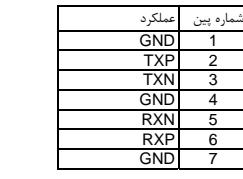

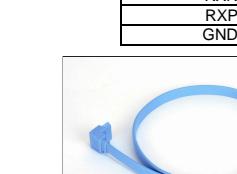

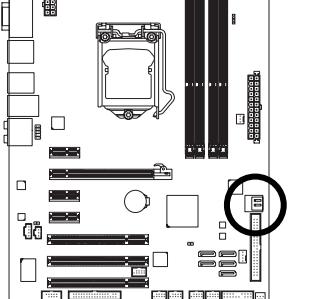

 $\overline{\phantom{a}}$ 

 $\Box$ 

 $\Box$ 

 $\Box$ 

-<br>00

 $\Box$ 

 $\Box$ 

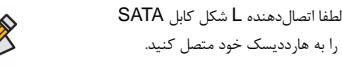

پيکربندی 0 RAID يا 1 RAID حداقل به دو عدد هاردديسك نياز دارد.

#### **10**) **BAT**) باطري)

باطري تامين انرژي مورد نياز را براي حفظ تنظيمات (تنظيمات بخشهايي چون BIOS، تاريخ و زمان) در CMOS در هنگامي كه كامپيوتر خاموش است را برعهده دارد. هنگامي كه ولتاژ باطري به ميزان كمي كاهش پيدا كرد آن را تعويض نماييد به اين خاطر كه ممكن است قادر به نگهداري مقادير تنظيم شده در CMOS به صورت صحيح نبوده و سبب از بين رفتن تنظيمات آن شود.

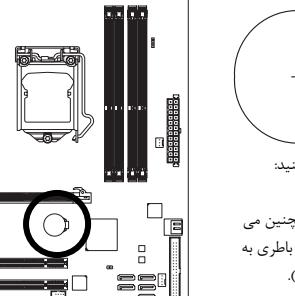

مي توانيد مقادير تنظيم شده در CMOS را توسط برداشتن باطري پاك كنيد: .1 سيستم را خاموش كرده و كابل برق را از آن جدا كنيد.

- .2 باطري را از جاي خود خارج كرده و به مدت يك دقيقه صبر كنيد. (همچنين مي توانيد از يك جسم فلزي براي اتصال پين هاي مثبت و منفي نگه دارنده باطري به يكديگر استفاده كنيد. اين دو پين را به مدت 5 ثانيه به هم متصل كنيد).
	- .3 باطري را دوباره در جاي خود قرار دهيد.

.4 كابل برق را به سيستم متصل كرده و كامپيوتر خود را روشن كنيد.

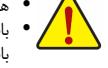

y هميشه قبل از تعويض باطري سيستم را خاموش كرده و كابل برق آن را از دوشاخه ديواري خارج كنيد. y باطريهاي فرسوده را تنها با باطريهاي يكسان و يا مشابه تاييد شده از سوي سازنده تعويض كنيد. تعويض باطري با مدلهاي ديگر ممكن است سبب انفجار آن شود.

- y در صورتي كه قادر به تعويض باطري نيستيد و يا از مدل صحيح آن اطلاع نداريد، با مغازهاي كه مادربورد را از آن خريداري كردهايد و يا فروشنده محلي تماس بگيريد.
- y هنگام نصب باطري به جهات مثبت (+) و منفي (-) حك شده روي آن توجه كنيد ( سمت مثبت بايد رو به بالا قرار بگيرد).
	- y باطريهاي فرسوده بايد مطابق با قوانين محلي در رابطه با محيط زيست معدوم شوند.

#### **11**) **PANEL\_F** ) اتصال دهندههاي پانل جلويي)

براي اتصال کليد روشن/خاموش، کليد ريست، بلندگو و نشاندهنده وضعيت توان كه روي پانل جلويي كيس قرار دارند با توجه به ترتيب پينها كه در شكل زير نشان داده شده اند عمل كنيد. قبل از اتصال كابلها به جهات مثبت و منفي هر اتصالدهنده توجه نماييد.

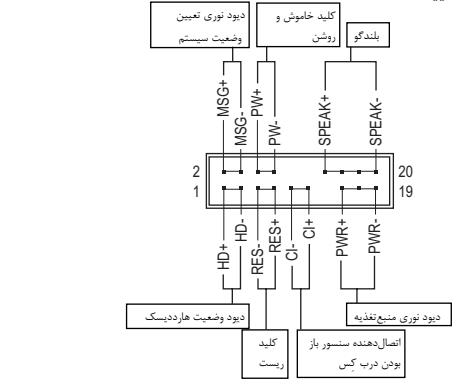

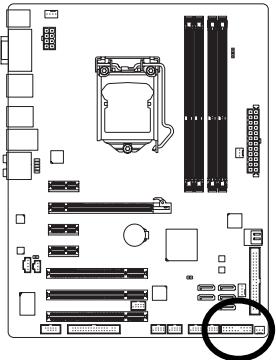

y **PWR/MSG** ) ديودنوري نشاندهنده پيامها/ وضعيت توان/ حالت آماده بهكار، زرد/ ارغواني):

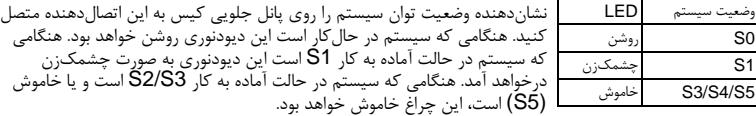

y **PW**) كليد روشن و خاموش، قرمز):

كليد خاموش و روشن موجود روي پانل جلويي كيس را به اين اتصالدهنده متصل كنيد. ميتوانيد براي خاموش كردن سيستم خود از اين كليد روشن و خاموش استفاده كنيد. (براي كسب اطلاعات بيشتر به بخش دوم "تنظيمات BIOS"،" تنظيمات مديريت توان" مراجعه كنيد)

- y **SPEAK**) بلندگو، نارنجي): بلندگوي موجود روي پانل جلويي كيس را به اين اتصالدهنده متصل كنيد. سيستم، وضعيت سلامت كامپيوتر را در هنگام راهاندازي توسط تعدادي صداي بيپ نشان ميدهد. يك بيپ كوتاه به اين مفهوم است كه سيستم بدون هيچ مشكلي راهاندازي شده است. اگر اشكال تشخيص داده شود، BIOS ممكن است بيپهاي متعددي را با تن هاي بلند و كوتاه گوناگون پخش نمايد تا مشكل به وجود آمده را نشان دهد. براي<br>كسب اطلاعات بيشتر در باره كدهاي بيپ به بخش 5 "عيبيابي" مراجعه كنيد.
	- y **HD**) ديودنوري نشاندهنده وضعيت فعاليت هاردديسك، آبي): ديودنوري نشاندهنده وضعيت فعاليت هاردديسک روي پانل جلويي كيس را به اين اتصال دهنده متصل<br>كنيد. هنگامي كه هاردديسک در حال خواندن و يا نوشتن دادهها است، اين چراغ روشن خواهد شد.
- y **RES**) كليد ريست، سبز): كليد ريست موجود روي پانل جلويي كيس را به اين اتصالدهنده متصل كنيد. براي راهاندازي دوباره كامپيوتر و هنگامي كه سيستم متوقف شده است و امكان راهاندازي مجدد آن به صورت عادي وجود ندارد از<br>كليد ريست استفاده كنيد.
- y **CI**) اتصالدهنده سنسور باز بودن درب کيس، خاكستري): سنسور يا سوئيچ تشخيصٌدهنده بازشدن موجود در كيس خود را به اين اتصالدهنده متصل كنيد تا در مستبرد به مجهز سنست باست باز سنس ، و باز سنس و باز باز باز اين موضوع مصار مستمر كيس مشما<br>صورت باز شدن كرب كيس از اين موضوع مطلع شويد. اين قابليت زماني قابل استفاده است كه كيس شما<br>مجهز به اين سنسور و سوئيچ باشد.

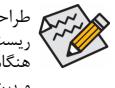

طراحي پانل جلويي در كيسهاي مختلف متفاوت است. ماژولهاي پانل جلويي اكثرا شامل كليد پاور، كليد ريست، ديودنوري نشاندهنده وضعيت پاور، ديودنوري نشان دهنده فعاليت هاردديسك، بلندگو و غيره هستند. ر.<br>هنگامي كه ماژول پانل جلويي كيس را به اين اتصالدهنده متصل ميكنيد دقت كنيد كه ترتيب قرارگيري سيمها و پينها درست باشد.

#### **12**) **AUDIO\_F**) اتصال دهنده صداي پانل جلويي)

اتصالدهنده صداي پانل جلويي از صداي با وضوح بالاي Intel) HD (و صداي 97'AC پشتيباني ميكند. شما ميتوانيد ماژول صداي جلويي كيس خود را به اين اتصالدهنده متصل كنيد. اطمينان حاصل كنيد كه ترتيب قرارگيري سيمهاي اين ماژول با ترتيب قرارگيري پينها روي مادربورد يكسان باشد. برقراري اتصال نادرست بين ماژول اتصالدهنده با اتصالدهنده مادربورد باعث خواهد شد خروجيهاي صدا كار نكنند يا به آن ها صدمه وارد شود.

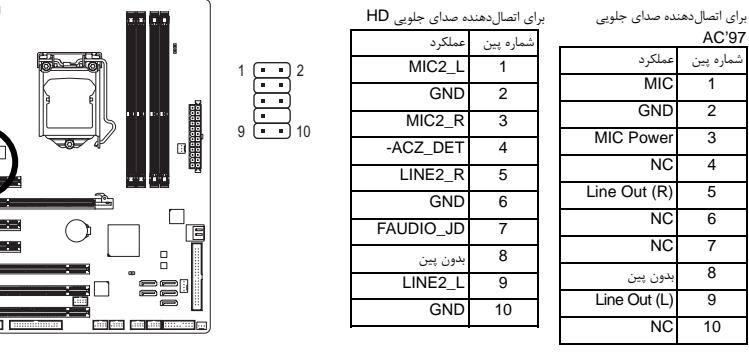

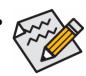

y درايورهاي صدا به صورت پيش فرض براي پشتيباني از صداي با وضوح بالا پيكربندي شدهاند. اگر كيس شما يك ماژول صداي 97'AC ارايه میدهد، به راهنماييهاي ارايه شده در رابطه با فعالسازي عملكرد 97'AC از طريق نرمافزار در بخش 5 "پيكربندي صداي 7.1/5.1/4/2 كاناله" مراجعه كنيد.

- y سيگنالهاي صدا به صورت همزمان هم در اتصالات پانل جلويي وجود دارند هم در پانل پشتي. اگر قصد داريد صداي پانل پشتي را قطع کنيد (فقط هنگامي که از يک ماژول صداي HD پانل جلويي استفاده ميکنيد از اين حالت پشتيباني مي کند)، به بخش 5، "پيکره بندي صداي 7.1/5.1/4/2 کاناله" مراجعه کنيد.
- y برخي از كيسها اتصالدهنده پانل جلويي صدايي را ارايه ميكنند كه داراي اتصالدهندههاي جداگانهاي در ابتداي هر سيم براي برقرار كردن يك اتصال جداگانه هستند. براي كسب اطلاعات بيشتر در رابطه با اتصال ماژول صداي پانل جلويي كه داراي ترتيب پينهاي متفاوتي هستند، لطفا با سازنده كيس خود تماس بگيريد.

#### **13**) **IN\_CD )** اتصالدهنده ورودي صداي **CD**(

شما ميتوانيد كابل صداي ارايه شده به همراه درايو ديسكنوري خود را به اين اتصالدهنده متصل كنيد.

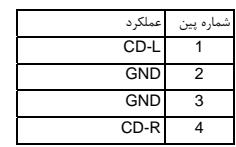

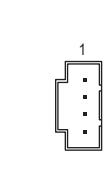

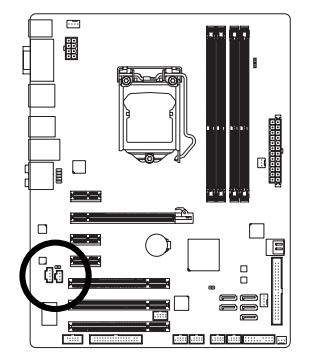

 $\overline{\mathrm{p}\mathrm{m}}$ 

o<br>då

 $\Box$ 

 $\perp$  |

نصب سخت افزار -22-

#### (**S/PDIF** ورودي اتصالدهنده ( **SPDIF\_I** (**14**

اين اتصالدهنده از ورودي PDIF/S ديجيتال پشتيباني كرده و ميتوان ابزارهاي صوتي را كه داراي خروجي صداي ديجيتال هستند از طريق يك كابل PDIF/S به آن متصل كرد. براي خريد كابل ورودي/خروجي انتخابي PDIF/S لطفا با فروشنده محلي خود تماس بگيريد.

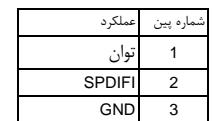

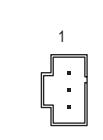

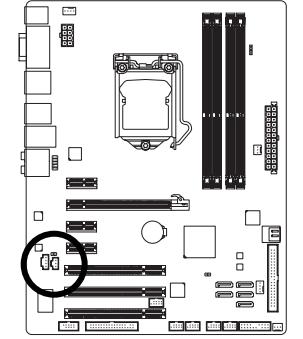

 $\perp$ l j

#### (**S/PDIF** خروجي اتصالدهنده( **SPDIF\_O** (**15**

اين اتصالدهنده از خروجي PDIF/S ديجيتال پشتيباني ميکند و يک کابل صداي ديجيتال PDIF/S) که به وسيله کارت توسعهدهنده تامين ميشود) را براي داشتن خروجي صداي ديجيتال، از مادربورد شما به کارتهاي توسعهدهنده مانند کارتهاي گرافيک و کارتهاي صدا متصل ميکند. براي مثال در برخي از کارتهاي گرافيک لازم است که از يک کابل صداي ديجيتال PDIF/S براي خروجي صداي ديجيتال از مادربورد به کارتگرافيک استفاده شود و اگر بخواهيد يک صفحهنمايش HDMI را به کارت گرافيک متصل کنيد و خروجي صداي ديجيتال از تصوير HDMI را در يک زمان داشته باشيد بايد از اين کابل استفاده کنيد. براي اطلاعات بيشتر درباره متصل کردن کابل صداي ديجيتال PDIF/S، راهنماي کارت توسعه خود را به دقت بخوانيد.

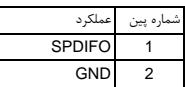

1

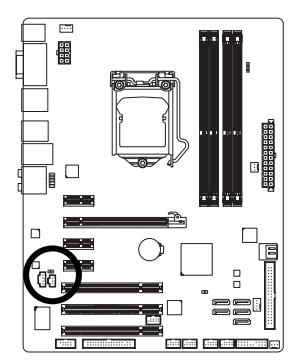

#### (**USB** اتصالدهنده ( **F\_USB1/F\_USB2/F\_USB3/F\_USB4** (**16**

2 1

اين اتصالدهندهها با ويژگيهاي 1.1/2.0USB سازگار هستند. هر اتصالدهنده USB ميتواند دو درگاه USB را از طريق يك براكت در دسترس قرار دهد. براي خريد براكت USB به صورت جداگانه، با فروشنده محلي خود تماس بگيريد.

> 10 9

 $\|.\|.\|$ 

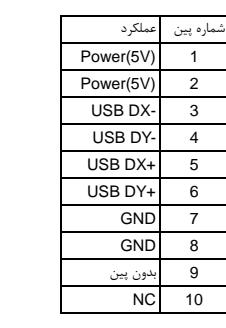

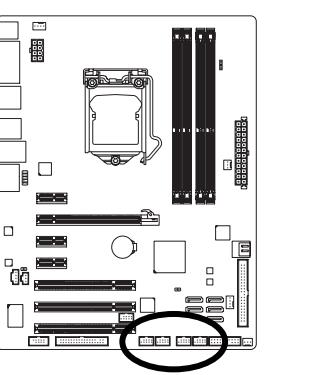

زمانی که سیستم در حالت 5S4/S است، فقط درگاه های USB متصل شده به اتصال دهنده 1USB\_F می توانند از عملکرد Charge OFF/ON پشتیبانی نمایند.

y براكت 1394 IEEE ) 2×5 پين) را به اتصالدهنده USB متصل نكنيد. y قبل از نصب براكت USB، اطمينان حاصل كنيد كه كامپيوتر خود را خاموش كرده و كابل برق آن را از پريز ديواري جدا كرده باشيد. به اين وسيله از بروز آسيبهاي احتمالي وارد آمده به براكت USB جلوگيري به عمل خواهد آمد.

#### **17**) **1394\_F**) اتصال دهنده هاي **a1394 IEEE** (

اين اتصال دهنده مربوط به مشخصه هاي a1394 IEEE است. اتصال دهنده a1394 IEEE مي تواند از طريق براکت اختياري a1394 IEEE ارائه دهنده يک درگاه a1394 IEEE باشد. براي خريد براکت a1394 IEEE به صورت جداگانه، لطفا با فروشنده محلي خود تماس بگيريد.

> $10<sup>1</sup>$ 9

|.::::

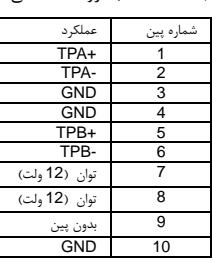

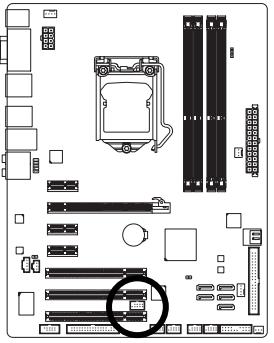

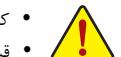

y کابل براكت USB را به اتصال دهنده a1394 IEEE متصل نکنيد.

2 1

E

- y قبل از اتصال براکت a1394 IEEE، اطمينان حاصل کنيد که کامپيوتر شما خاموش است و منبع توان را از پريز برق جدا کرده ايد. با اين کار از ايجاد صدمات احتمالي براي براکت a1394 IEEE جلوگيري مي کنيد.
- y براي اتصال يک ابزار a1394 IEEE، يک سر کابل را به کامپيوتر خود وصل کنيد و سپس سر ديگر آن را به ابزار a1394 IEEE متصل کنيد. اطمينان حاصل کنيد که هر دو سر کابل به درستي متصل شده باشد.

نصب سخت افزار -24-

#### **18**) **COMA** ) اتصالدهنده درگاه سريال)

اتصالدهنده COMA ميتواند يك درگاه سريال را از طريق يك كابل اختياري سريال در دسترس قرار دهد. براي خريد كابل اختياري COM لطفا با فروشنده محلي خود تماس بگيريد.

> 10 9

 $\sim$  100  $\sim$  100  $\sim$ 

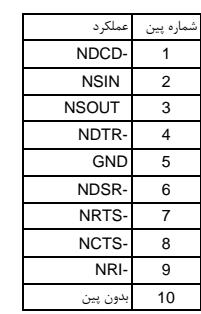

2 1

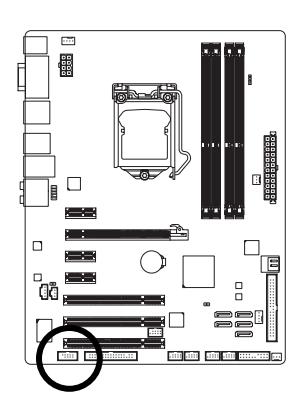

 $\Box$ 

#### (**CMOS** تخليه جامپر (**CLR\_CMOS** (**19**

از اين جامپر مي توانيد براي تخليه و پاك كردن اطلاعات داخل CMOS استفاده كنيد. (براي مثال اطلاعات و تنظيمات BIOS (و مقادير آن را به تنظيمات پيش فرض شركت توليد كننده باز گردانيد. براي انجام اين مهم، به وسيله يك جامپر يا قطعه فلزي، دو پين مربوطه را براي لحظاتي به هم اتصال دهيد.

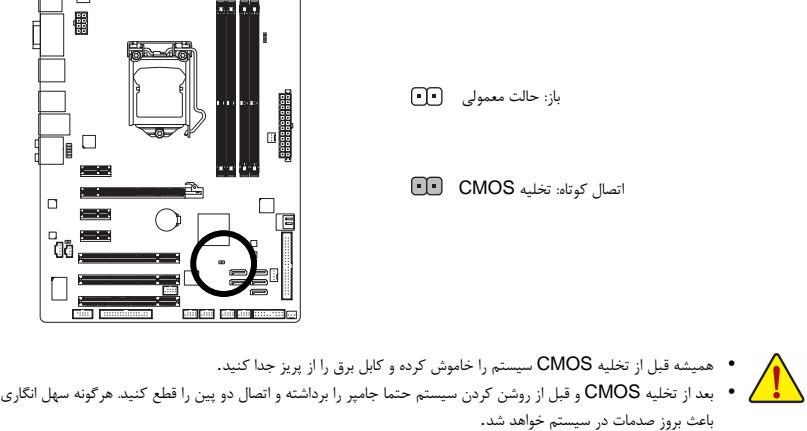

y بعد از راه اندازي سيستم به داخل بايوس رفته و تنظيمات پيش فرض را بارگذاري كنيد (Defaults Optimized Load ( يا به صورت دستي تنظيم نماييد( رجوع كنيد به فصل دوم مربوط به تنظيمات بايوس).

#### **PHASE LED**(**20**

 $\vert \vert$ 

تعداد چراغ هاي LED روشن نشان دهنده ميزان بار CPU است. هر چقدر ميزان بار بيشتر باشد تعداد LED هاي روشن بيشتر است. براي فعال كردن اين قابليت ابتدا گزينه بهينه ساز پوياي مصرف انرژي نسخه دوم را فعال كنيد. (مراجعه كنيد به قسمت فصل چهارم).

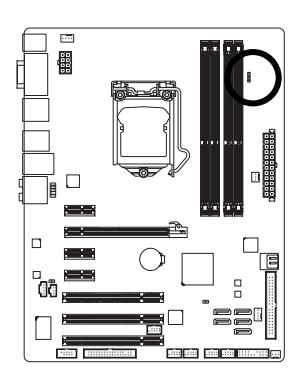

 $\Box$ 

 $\overline{-}$